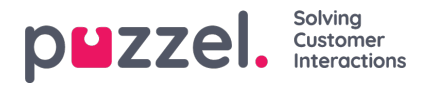

## **Terugkerende activiteiten creëren**

Er zijn manieren 2om terugkerende activiteiten toe te voegen.

- In het scherm Schema
- In de Activiteitenkalender

## **Scherm scherm**

- 1. Klik met de rechtermuisknop op de tijdlijn van een agent.
- 2. Voer het type activiteit in, het begin en de duur van de activiteit.
- 3. Om de activiteit te laten herhalen, vinkt u het vakje voor "Dupliceer Activiteit" aan
- 4 Kruis de vakjes aan voor welke dagen u de activiteit gedupliceerd wilt hebben.
- 5. Voer de datum in waarop de activiteiten moeten stoppen.
- 6. Klik op Opslaan.

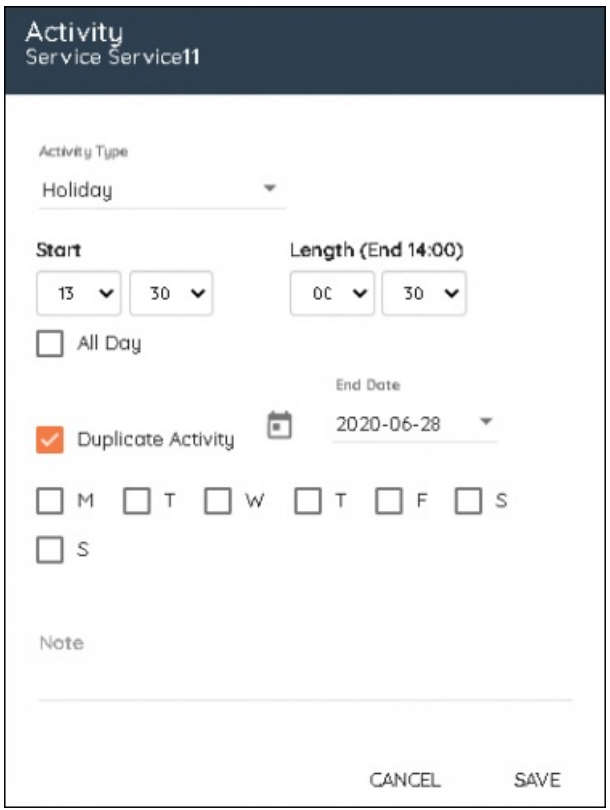

## **Activiteitenkalender**

- 1. Klik met de rechtermuisknop op de datum vanaf wanneer de activiteit begint
- 2. Kies de activiteit uit de dropdown box, de begintijd en de duur. Voer een notitie in indien nodig. Klik opVolgende
- 3. Kies de agent of agenten die aan de activiteit moeten deelnemen. Er kan gebruik gemaakt worden van zoeken en filteren
- 4. Klik op Volgende

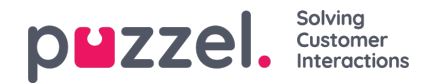

- 5. Klik op Toewijzen om de activiteit toe te voegen of vink het vakje Terugkerend aan
- 6. Kies om de activiteit te herhalen met een bepaalde frequentie voor Dagen, Weken of Maanden
- 7. Kies de einddatum.
- 8. Klik op Toewijzen.

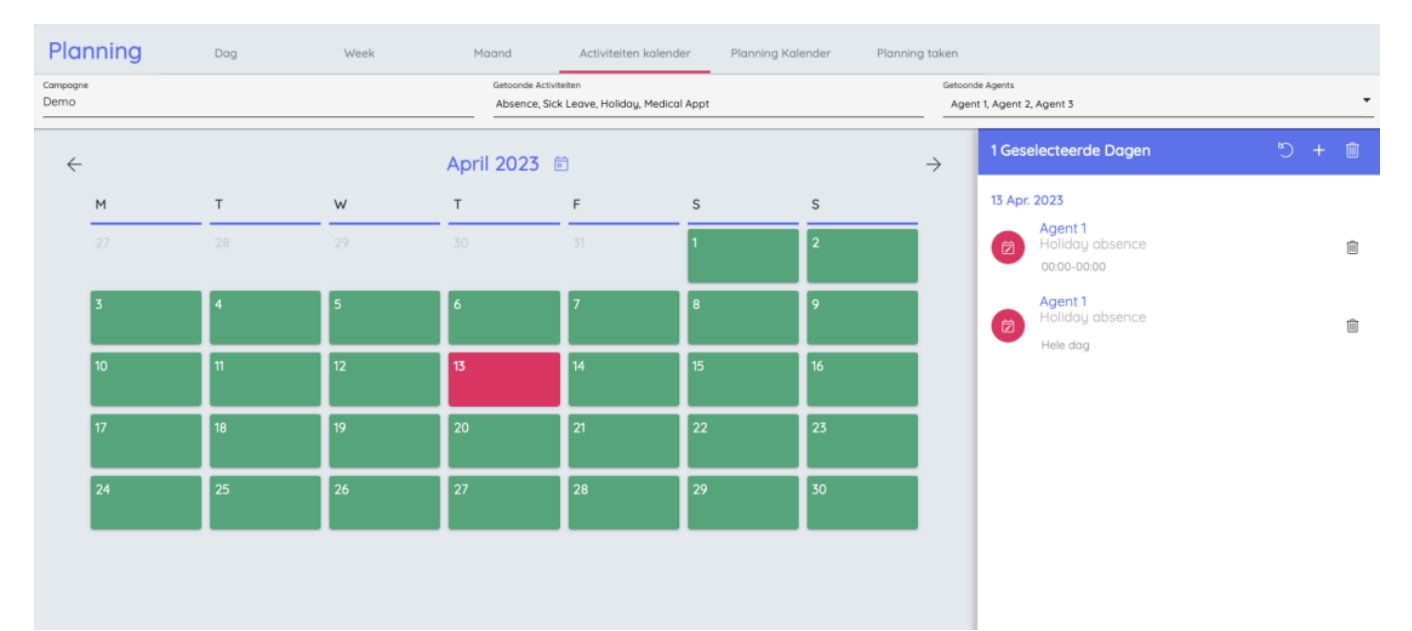